# **PowerEdge R450 Information Update - Tech Sheet**

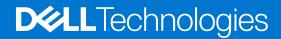

November 2022 Rev. 1

### Notes, cautions, and warnings

(i) NOTE: A NOTE indicates important information that helps you make better use of your product.

CAUTION: A CAUTION indicates either potential damage to hardware or loss of data and tells you how to avoid the problem.

MARNING: A WARNING indicates a potential for property damage, personal injury, or death.

© 2022 Dell Inc. or its subsidiaries. All rights reserved. Dell Technologies, Dell, and other trademarks are trademarks of Dell Inc. or its subsidiaries. Other trademarks may be trademarks of their respective owners.

# Contents

| Chapter 1: Overview                 | 4  |
|-------------------------------------|----|
| Revision history                    | 4  |
| Chapter 2: Information Update       | 5  |
| Removing the power interposer board | 5  |
| System Security                     | 6  |
| Minimum configuration to POST       | 9  |
| PSU specifications                  | 10 |

## **Overview**

1

The information in this document supersedes the information in the pertinent sections of the Installation and Service Manual, BIOS and UEFI Reference Guide, and Technical Specifications.

For a complete list of information, see the documents available at https://www.dell.com/poweredgemanuals.

### **Topics:**

Revision history

### **Revision history**

This section provides a description of document changes.

### **Table 1. Document Revision history**

| Document Revision | Date | Description of changes                                                                                                    |  |  |  |
|-------------------|------|----------------------------------------------------------------------------------------------------|--|--|--|
| 1                 |      | <ol> <li>Note added for new PIB</li> <li>Updated Minimum config to POST</li> <li>Updated BIOS, system security</li> <li>Updated PSU's.</li> </ol> |  |  |  |

# **Information Update**

### **Topics:**

- Removing the power interposer board
- System Security
- Minimum configuration to POST
- PSU specifications

### Removing the power interposer board

#### Prerequisites

- 1. Follow the safety guidelines listed in the Safety instructions.
- 2. Follow the procedure listed in Before working inside your system.
- **3.** Remove the air shroud.
- 4. Remove the PSU or PSU blank.
- 5. Disconnect the cables that are connected to power interposer board (PIB).

(i) NOTE: Systems shipped since Nov'22 may have a different power distribution board and connectors.

#### Steps

1. Using a Phillips #2 screwdriver, remove the screws securing the power interposer board to the system.

(i) **NOTE:** Observe the routing of the cable as you remove it from the system.

2. Lift the PIB away from the system.

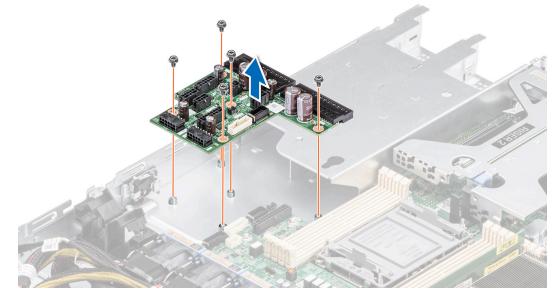

Figure 1. Removing the power interposer board

#### Next steps

Replace the power interposer board.

## **System Security**

To view the System Security screen, power on the system, press F2, and click System Setup Main Menu > System BIOS > System Security.

### Table 2. System Security details

| Option          | Description                                                                                                    |
|-----------------|----------------------------------------------------------------------------------------------------|
| CPU AES-NI      | Improves the speed of applications by performing encryption and decryption by using the Advanced Encryption Standard Instruction Set (AES-NI). This option is set to <b>Enabled</b> by default. |
| System Password | Sets the system password. This option is set to <b>Enabled</b> by default and is read-only if the password jumper is not installed in the system.                                               |
| Setup Password  | Sets the setup password. This option is read-only if the password jumper is not installed in the system.                                                                                        |
| Password Status | Locks the system password. This option is set to <b>Unlocked</b> by default.                                                                                                    |
| TPM Information | Indicates the type of Trusted Platform Module, if present.                                                                                                    |

### Table 3. TPM 1.2 security information

| Option                  | Description                                                                                                    |                                                                                                    |  |  |  |  |
|-------------------------|----------------------------------------------------------------------------------------------------|----------------------------------------------------------------------------------------------------|--|--|--|--|
| TPM Information         | TPM Information                                                                                                    |                                                                                                    |  |  |  |  |
| TPM Security            | (i) NOTE: The                                                                                                    | () NOTE: The TPM menu is available only when the TPM module is installed.                                                                                                    |  |  |  |  |
|                         | default. You ca                                                                                                    | control the reporting mode of the TPM. The <b>TPM Security</b> option is set to <b>Off</b> by n only modify the TPM Status, and TPM Activation if the <b>TPM Status</b> field is set to <b>Pre-boot Measurements</b> or <b>On without Pre-boot Measurements</b> . |  |  |  |  |
|                         |                                                                                                    | is installed, the <b>TPM Security</b> option is set to <b>Off</b> , <b>On with Pre-boot Measurements</b> ,<br><b>Pre-boot Measurements</b> .                                                                                                    |  |  |  |  |
| TPM Information         | Displays the op                                                                                                    | Displays the operational state of the TPM.                                                                                                    |  |  |  |  |
| TPM Firmware            | Indicates the fi                                                                                                    | Indicates the firmware version of the TPM.                                                                                                    |  |  |  |  |
| TPM Status              | Specifies the T                                                                                                    | Specifies the TPM status.                                                                                                    |  |  |  |  |
| TPM Command             | Controls the Trusted Platform Module (TPM). When set to <b>None</b> , no command is sent to the TPM. When set to <b>Activate</b> , the TPM is enabled and activated. When set to <b>Deactivate</b> , the TPM is disabled and deactivated. When set to <b>Clear</b> , all the contents of the TPM are cleared. This option is set to <b>None</b> by default. |                                                                                                    |  |  |  |  |
| TPM Advance<br>Settings | TPM PPI<br>Bypass<br>Provision                                                                                                    | When set to <b>Enabled</b> , allows the Operating System to bypass Physical Presence<br>Interface (PPI) prompts when issuing PPI Advanced Configuration and Power interface<br>(ACPI) provisioning operations.                                                    |  |  |  |  |
|                         | TPM PPI<br>Bypass Clear                                                                                                    | When set to <b>Enabled</b> allows the Operating System to bypass Physical Presence<br>Interface (PPI) prompts when issuing PPI Advanced Configuration and Power Interface<br>(ACPI) clear operations.                                                             |  |  |  |  |

### Table 4. TPM 2.0 security information

| Option          | Description                                                                                                    |
|-----------------|----------------------------------------------------------------------------------------------------|
| TPM Information |                                                                                                    |
| TPM Security    | <b>(i)</b> NOTE: The TPM menu is available only when the TPM module is installed.                                                          |
|                 | Enables you to control the reporting mode of the TPM. The <b>TPM Security</b> option is set to <b>Off</b> by default.                      |
|                 | When TPM 2.0 is installed, the <b>TPM Security</b> option is set to <b>On</b> or <b>Off</b> . This option is set to <b>Off</b> by default. |

### Table 4. TPM 2.0 security information (continued)

| Option                   | Descriptio                     | Description                                                                                                    |  |  |  |  |  |
|--------------------------|--------------------------------|----------------------------------------------------------------------------------------------------|--|--|--|--|--|
| TPM Information          | Displays the                   | Displays the operational state of the TPM.                                                                                                    |  |  |  |  |  |
| TPM Firmware             | Indicates th                   | ne firmware version of the TPM.                                                                                                    |  |  |  |  |  |
| TPM Hierarcy             |                                | Enables, disables, or clears the storage and endorsement hierarchies. When set to <b>Enabled</b> , the storage and endorsement hierarchies can be used.                                                 |  |  |  |  |  |
|                          | When set to                    | o <b>Disabled</b> , the storage and endorsement hierarchies cannot be used.                                                                                                    |  |  |  |  |  |
|                          | When set to<br>Enabled.        | hen set to <b>Clear</b> , the storage and endorsement hierarchies are cleared of any values, and then reset to <b>nabled</b> .                                                                          |  |  |  |  |  |
| TPM Advanced<br>Settings | TPM PPI<br>Bypass<br>Provision | When set to <b>Enabled</b> , allows the Operating System to bypass Physical Presence Interfac (PPI) prompts when issuing PPI Advanced Configuration and Power interface (ACPI) provisioning operations. |  |  |  |  |  |
|                          | TPM PPI<br>Bypass<br>Clear     | When set to <b>Enabled</b> allows the Operating System to bypass Physical Presence Interface (PPI) prompts when issuing PPI Advanced Configuration and Power Interface (ACPI) clear operations.         |  |  |  |  |  |
|                          | TPM2<br>Algorith               | Allows the user to change the cryptographic algorithms used in the Trusted Platform Module (TPM). The available options are dependent on the TPM firmware.                                              |  |  |  |  |  |
|                          | m<br>Selection                 | To enable TPM2 Algorithm Selection, Intel(R) TXT technology must be disabled.                                                                                                    |  |  |  |  |  |
|                          |                                | The TPM2 Algorithm Selection option supports SHA1, SHA128, SHA256, SHA512 and SM3 by detecting the TPM module. This option is set to <b>SHA1</b> by default.                                            |  |  |  |  |  |

### Table 5. System Security details

| Option                             | Description                                                                                                    |  |  |  |  |  |
|------------------------------------|----------------------------------------------------------------------------------------------------|--|--|--|--|--|
| Intel(R) TXT                       | Enables you to set the Intel Trusted Execution Technology (TXT) option. To enable the <b>Intel TXT</b> option, virtualization technology and TPM Security must be enabled with Pre-boot measurements for TPM 1.2 or set to <b>On</b> with SHA256 algorithm for TPM 2.0. This option is set to <b>Off</b> by default. It is set <b>On</b> for Secure Launch (Firmware Protection) support on Windows 2022.                                                                                                    |  |  |  |  |  |
| Memory Encryption                  | Enables or disables the Intel Total Memory Encryption (TME) and Multi-Tenant (Intel <sup>®</sup> TME-MT). When option is set to <b>Disabled</b> , BIOS disables both TME and MK-TME technology. When option is set to <b>Single Key</b> BIOS enables the TME technology. When option is set to <b>Multiple Keys</b> , BIOS enables the TME-MT technology, the CPU Physical Address Limit option must be disabled for selecting Multiple Keys option. This option is set to <b>Disabled</b> by default.                                                                                  |  |  |  |  |  |
| Intel(R) SGX                       | Enables you to set the Intel Software Guard Extension (SGX) option. To enable the <b>SGX</b> option, processor must be SGX capable, memory population must be compatibil (minimum x8 identical DIMM1 to DIMM8 per CPU socket, not support on persistent memory configuration), memory operating mode must be set at optimizer mode, me encryption must be enabled and node interleaving must be disabled. This option is so <b>Off</b> by default. When this option is to <b>Off</b> , BIOS disables the SGX technology. When option is to <b>On</b> , BIOS enables the SGX technology. |  |  |  |  |  |
| SGX Package Info In-Band<br>Access | Enables you to access the Intel Software Guard Extension (SGX) package info in-band option. This option is set to <b>Off</b> by default.                                                                                                    |  |  |  |  |  |
| PPMRR Size                         | Sets the PPMRR size.                                                                                                    |  |  |  |  |  |
| SGX QoS                            | Enables or disables the SGX quality of service.                                                                                                    |  |  |  |  |  |
| Select Owner EPOCH input type      | Enables you to select <b>Change to New random Owner EPOCHs</b> or <b>Manual User</b><br><b>Defined Owner EPOCHs</b> . Each EPOCH is 64-bit. After generating new EPOCH by<br>selecting <b>Change to New random Owner EPOCHs</b> , the selection reverts back to<br><b>Manual User Defined Owner EPOCHs</b> .                                                                                                    |  |  |  |  |  |
|                                    | <b>Software Guard Extensions Epoch n</b> : Sets the Software Guard Extensions Epoch values.                                                                                                    |  |  |  |  |  |

### Table 5. System Security details (continued)

| Option                                           | Description                                                                                                    |  |  |  |  |  |
|--------------------------------------------------|----------------------------------------------------------------------------------------------------|--|--|--|--|--|
| Enable writes to                                 | Enables or disables the Enable writes to SGXLEPUBKEYHASH[3:0] from OS/SW.                                                                                                    |  |  |  |  |  |
| SGXLEPUBKEYHASH[3:0] from<br>OS/SW               | <b>SGX LE Public Key Hash0</b> : Sets the bytes from 0-7 for SGX Launch Enclave Public Key Hash.                                                                                                    |  |  |  |  |  |
|                                                  | <b>SGX LE Public Key Hash1</b> : Sets the bytes from 8-15 for SGX Launch Enclave Public Key Hash.                                                                                                    |  |  |  |  |  |
|                                                  | <b>SGX LE Public Key Hash2</b> : Sets the bytes from 16-23 for SGX Launch Enclave Public Key Hash.                                                                                                    |  |  |  |  |  |
|                                                  | <b>SGX LE Public Key Hash3</b> : Sets the bytes from 24-31 for SGX Launch Enclave Public Key Hash.                                                                                                    |  |  |  |  |  |
| Enable/Disable SGX Auto MP<br>Registration Agent | Enables are disables the SGX Auto MP Registration. The MP registration agent is responsible to register the platform.                                                                                                    |  |  |  |  |  |
| SGX Factory Reset                                | Enables you to reset the SGX option to factory settings. This option is set to <b>Off</b> by default.                                                                                                    |  |  |  |  |  |
| Power Button                                     | Enables or disables the power button on the front of the system. This option is set to <b>Enabled</b> by default.                                                                                                    |  |  |  |  |  |
| AC Power Recovery                                | <ul> <li>Sets how the system behaves after AC power is restored to the system. This option is set to Last by default.</li> <li><b>NOTE:</b> The host system will not power on up until iDRAC Root of Trust (RoT) is completed, host power on will be delayed by minimum 90 seconds after the AC applied.</li> </ul>                                                                                                    |  |  |  |  |  |
| AC Power Recovery Delay                          | Sets the time delay for the system to power up after AC power is restored to<br>the system. This option is set to <b>Immediate</b> by default. When this option is set to<br><b>Immediate</b> , there is no delay for power up. When this option is set to <b>Random</b> , the<br>system creates a random delay for power up. When this option is set to <b>User Defined</b> ,<br>the system delay time is manually to power up.                                                                                                    |  |  |  |  |  |
| User Defined Delay (60 s to 600<br>s)            | Sets the <b>User Defined Delay</b> option when the <b>User Defined</b> option for <b>AC Power</b><br><b>Recovery Delay</b> is selected. The actual AC recovery time needs to add iDRAC root of trust time (around 50 seconds).                                                                                                    |  |  |  |  |  |
| UEFI Variable Access                             | Provides varying degrees of securing UEFI variables. When set to <b>Standard</b> (the default), UEFI variables are accessible in the operating system per the UEFI specification. When set to <b>Controlled</b> , selected UEFI variables are protected in the environment and new UEFI boot entries are forced to be at the end of the current boot order.                                                                                                    |  |  |  |  |  |
| In-Band Manageability Interface                  | <ul> <li>When set to <b>Disabled</b>, this setting hides the Management Engine's (ME), HECI devices, and the system's IPMI devices from the operating system. This prevents the operating system from changing the ME power capping settings, and blocks access to all inband management tools. All management should be managed through out-of-band. This option is set to <b>Enabled</b> by default.</li> <li><b>NOTE:</b> BIOS update requires HECI devices to be operational and DUP updates require IPMI interface to be operational. This setting needs to be set to Enabled to avoid updating errors.</li> </ul> |  |  |  |  |  |
| SMM Security Migration                           | Enables or disables the UEFI SMM security migration protections. It is enabled for Windows 2022 support.                                                                                                    |  |  |  |  |  |
| Secure Boot                                      | Enables Secure Boot, where the BIOS authenticates each pre-boot image by using the certificates in the Secure Boot Policy. Secure Boot is set to <b>Disabled</b> by default.                                                                                                    |  |  |  |  |  |
| Secure Boot Policy                               | When Secure Boot policy is set to <b>Standard</b> , the BIOS uses the system manufacturer's key and certificates to authenticate pre-boot images. When Secure Boot policy is set to <b>Custom</b> , the BIOS uses the user-defined key and certificates. Secure Boot policy is set to <b>Standard</b> by default.                                                                                                    |  |  |  |  |  |

### Table 5. System Security details (continued)

| Option           | Description                                                                                                    |                                                                                                    |  |  |  |  |
|------------------|----------------------------------------------------------------------------------------------------|----------------------------------------------------------------------------------------------------|--|--|--|--|
| Secure Boot Mode | Configures how the BIOS uses the Secure Boot Policy Objects (PK, KEK, db, dbx).                                                                                                    |                                                                                                    |  |  |  |  |
|                  | If the current mode is set to <b>Deployed Mode</b> , the available options are <b>User Mode</b> and <b>Deployed Mode</b> . If the current mode is set to <b>User Mode</b> , the available options are <b>User Mode</b> , <b>Audit Mode</b> , and <b>Deployed Mode</b> . |                                                                                                    |  |  |  |  |
|                  | Table 6. Secure Boot Mode                                                                                                    |                                                                                                    |  |  |  |  |
|                  | Options                                                                                                    | Descriptions                                                                                                    |  |  |  |  |
|                  | User Mode                                                                                                    | In <b>User Mode</b> , PK must be installed, and BIOS performs signature verification on programmatic attempts to update policy objects.                                                                                                    |  |  |  |  |
|                  |                                                                                                    | The BIOS allows unauthenticated programmatic transitions between modes.                                                                                                    |  |  |  |  |
|                  | Audit mode                                                                                                    | In <b>Audit Mode</b> , PK is not present. BIOS does not authenticate<br>programmatic update to the policy objects and transitions between<br>modes. The BIOS performs a signature verification on pre-boot images<br>and logs the results in the image Execution Information Table, but<br>executes the images whether they pass or fail verification.                                                                                                    |  |  |  |  |
|                  |                                                                                                    | <b>Audit Mode</b> is useful for programmatic determination of a working set of policy objects.                                                                                                    |  |  |  |  |
|                  | Deployed<br>ModeDeployed Mode is the most secure mode. In Deployed Mode, P<br>must be installed and the BIOS performs signature verification on<br>programmatic attempts to update policy objects.                                                                      |                                                                                                    |  |  |  |  |
|                  |                                                                                                    | <b>Deployed Mode</b> restricts the programmatic mode transitions.                                                                                                    |  |  |  |  |
|                  | Specifies the l<br>images.                                                                                                    | ist of certificates and hashes that secure boot uses to authenticate                                                                                                    |  |  |  |  |
| Settings         | <ul> <li>Policy to Cust</li> <li>Platform</li> <li>Key Exchathe key excent</li> <li>Authorize the authoria</li> <li>Forbidden the forbide</li> <li>Delete All manufactu entries will</li> <li>Export Fir such as ne</li> </ul>                                          | <ul> <li>e Secure Boot Custom Policy. To enable this option, set the Secure Boot com option. The list below provides the descriptions of different Secure Policy Settings available:</li> <li>Key (PK) - Import, export, delete, or restore the Platform Key (PK) ange Key Database (KEK) - Import, export, delete, or restore entries in change key (KEK) database</li> <li>d Signature Database (db) - Import, export, delete, or restore entries in ized signature database (db)</li> <li>Dignature Database (dbx) - Import, export, delete, or restore entries in len signature database (dbx)</li> <li>Policy Entries (PK, KEK, db, and dbx) - Restore the system rer's default entries for the PK, KEK, db, and dbx database. All imported be removed.</li> <li>Tomware Hash Values - Export values for third-party firmware images twork controller firmware and storage controller firmware images that</li> </ul> |  |  |  |  |
|                  | the sys<br>"Export                                                                                                    | tem attempted to load on this boot. Choose an image and then select<br>"to write the SHA-256 hash value of the image to a file<br>Selected Entry - Write the selected database entry to a file                                                                                                    |  |  |  |  |

## **Minimum configuration to POST**

The components listed below are the minimum configuration to POST:

- One power supply unit
- System board

- One processor in socket processor 1
- Power Interposer Board (PIB) and cables
- One memory module (DIMM) installed in the socket A1

### **PSU specifications**

The PowerEdge R450 system supports up to two AC or DC power supply units (PSUs).

| PSU                  | Class    | Heat                     | Frequency | Voltage                         | AC                        |                       | DC     | Current     |
|----------------------|----------|--------------------------|-----------|---------------------------------|---------------------------|-----------------------|--------|-------------|
|                      |          | dissipation<br>(maximum) |           |                                 | High line<br>200–240<br>V | Low line<br>100–120 V | =      |             |
| 1100 W DC            | NA       | 4265 BTU/<br>hr          | NA        | -48-(-60) V                     | NA                        | NA                    | 1100 W | 27 A        |
| 800 W<br>Mixed Mode  | Platinum | 3000 BTU/<br>hr          | 50/60 Hz  | 100–240 V<br>AC,<br>autoranging | 800 W                     | 800 W                 | NA     | 9.2 A-4.7 A |
|                      | NA       | 3000 BTU/<br>hr          | NA        | 240 V DC                        | NA                        | NA                    | 800 W  | 3.8 A       |
| 600 W<br>Mixed Mode  | Platinum | 2250 BTU/<br>hr          | 50/60 Hz  | 100–240 V<br>AC,<br>autoranging | 600 W                     | 600 W                 | NA     | 7.1 A-3.6 A |
|                      | NA       | 2250 BTU/<br>hr          | NA        | 240 V DC                        | NA                        | NA                    | 600 W  | 2.9 A       |
| 700 W<br>Mixed Mode  | Titanium | 2,625 BTU/<br>hr         | 50/60 Hz  | 200-240 V<br>AC                 | 700 W                     | NA                    | NA     | 4.1 A       |
|                      | NA       | 2,625 BTU/<br>hr         | NA        | 240 V DC                        | NA                        | NA                    | 700 W  | 3.4 A       |
| 1100 W<br>Mixed Mode | Titanium | 4,125 BTU/<br>hr         | 50/60 Hz  | 100-240 V AC                    | 1100 W                    | 1050 W                | NA     | 12 A- 6.3A  |
|                      | NA       | 4,125 BTU/<br>hr         | NA        | 240 V DC                        | NA                        | NA                    | 1100 W | 5.2A        |

### Table 7. PowerEdge R450 PSU specifications

(i) NOTE: This system is also designed to connect to the IT power systems with a phase-to-phase voltage not exceeding 240 V.

(i) NOTE: Heat dissipation is calculated using the PSU wattage rating.

**NOTE:** When selecting or upgrading the system configuration, to ensure optimum power utilization, verify the system power consumption with the Dell Energy Smart Solution Advisor available at **Dell.com/ESSA**.